# Casper Wargame: Solutions

### Felix Cammaerts r0663453

### December 2020

# 1 Overview

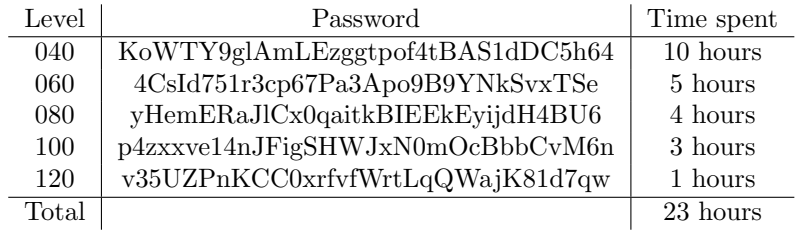

Table 1: Overview of all exploits

# 2 Casper040 solution

#### 2.1 Description

Casper040 is a program that reads input from a user, which is a string and then greets the user with that string. The important variables in this program are:

- a buffer buf of size 987 intended to contain the input of the user.
- a function pointer fp in which the address to the greetUser function is stored.
- a data\_t struct named somedata consisting of the buffer and the function points.

#### 2.2 Vulnerability

Casper040 contains a vulnerability because the strcpy call at line 22, does not check the length of the input the user provides. This means that the user can provide an input that is longer than the buffer's length and thus overwrite other data on the stack.

#### 2.3 Exploit description

This vulnerability can be exploited by providing a string which is longer than the size of the buffer. Giving the right length of input, the function pointer will be overwritten. In order to execute /bin/xh we need to provide the hexadecimal code for this in our input. The code consists of 46 bytes and thus  $987-46 = 941$ is the amount of NOP operations we have to put in front. We can find the address of the buffer in GDB by placing a breakpoint after its initialization and then using the command  $p$  &somedata.buf, this gives us the address of 0x08049840 which we have to invert in order to put it in little Endian format so it becomes 0x40980408.

#### 2.4 Mitigation

To avoid this exploit it can be easily avoided by using the strncpy instead of the strcpy method. The strncpy method will stop at the specified n instead of stopping at a \0 character as strcpy did. So in this case we would have strncpy(somedata.buf, argv[1], 987) instead of

strcpy(somedata.buf, argv[1]). This ensures the function pointer cannot be overwritten.

# 3 Casper060 solution

#### 3.1 Description

Casper060 is a program that asks the user for an input string, after which the user will be greeted with the input string and the role that he has been assigned. A default role which is a regular user and not an admin is assigned. The program consists of following important variables:

- thisUser which is a user\_t struct containing the name and a pointer to the role of the user
- the name buffer in the thisUser struct contains the name of the user
- the authority field of the role\_t struct contains the role of the user, starting with a rolename of length 32 followed by the authority level.

#### 3.2 Vulnerability

Casper060 is vulnerable as a user which has a role with authority set to 1 will execute /bin/xh. This 1 refers to the user being an admin.

#### 3.3 Exploit description

The program can be exploited by overwriting the address that the thisUser.role variable points to. This can be done by overflowing the name buffer by providing a string that is longer than 987 bytes. It is important to change the

value of the thisUser.role to 0x00000001 as this will make the user an admin. In order for that to happen, the buffer must consist of 988 bytes and then 32 bytes later have a 1 as we can unfortunately not pass a  $x00$  to the program, as this would stop the strcpy function, we have to find an address in memory where there is already a 1 residing. This can be found with the find &system, +10000, 0x00000001. This provides us an entire list of addresses containing the value 0x00000001. We arbitrarily picked 0xb7e27a43. We must reduce this address by 32 bytes as the role struct first has 32 bytes provided for the user name after which the user role follows, thus we obtain address 0xb7e27a23. The first 988 bytes of the string we provide can be filled with random characters different from  $0x0$  hence we fill them with  $0x41$  as an arbitrary choice.

#### 3.4 Mitigation

This exploit can be mitigated by changing the struct user\_t. If the role gets put in front of the name a buffer overflow attack will not be able to affect the address to the role of the user. Alternatively the strcpy can also be converted to strncpy as was done for casper040.

# 4 Casper080 solution

#### 4.1 Description

Casper080 is a program that asks the user to provide an input and then greets the user with this input after having placed it in a buffer. The important variables of the program are:

• buf: a buffer of size 987 in which the user input gets placed

#### 4.2 Vulnerability

The program is vulnerable because it uses the strcpy function to read the input of the user and store it in the buf variable.

#### 4.3 Exploit description

The program can be exploited by overflowing the input buffer and providing an alternative return address which we use to point to the malicious shell code. In order to find the location of the buffer we can provide an input consisting of one character repeated many times. Such as 300 times A, this will then be converted to its hexadecimal ASCII value. We choose to use NOP operations for this character, so we inputted a string consisting of a lot of \0x90. This allows us to use GDB and place a breakpoint after the initialization of the buffer and then running it with the repeated NOPs, we can find the address of the buffer by looking for the collection of \0x90 in the stack which can be shown with the command:  $x/2000xb$   $\varepsilon$  sesp. This shows us that the return address that we should use is 0xbffff390. We can now create the malicious input as follows: NOP operations, '/bin/xh', return\_address

#### 4.4 Mitigation

This exploit can be mitigated by using the strncpy instead of the strcpy function when copying the input string to the buffer variable.

## 5 Casper100 solution

### 5.1 Description

Casper100 is a program that reads input from a user and then greets the user with that input. The important variables are:

• buf: a buffer of size 987 in which the user input is stored

#### 5.2 Vulnerability

This program is vulnerable as it is possible to do a stack-based buffer overflow. In which the attacker can overwrite the return address of the greetUser function and make it point to malicious shell code.

#### 5.3 Exploit description

The exploit can be done by providing a user input that is longer than 987 characters. Using gdb we can ascertain that the return address of the greetUser function is the 1000th character<sup>1</sup>. This means that the first 999 provided characters can be whatever value we want, in this case we opted for 0x90 as character as an arbitrary choice. We find the address for the system function call in gdb by p &system which evaluates to 0xb7e27250.

As the stack is non-executable we have to provide the code for /bin/xh behind the stack, this can be inputted as a string as well. In front of the /bin/xh we can place an arbitrary amount of / as this will still be executed as /bin/xh. We opted for 200 /, using gdb we can then find the address of this code by looking on the stack for the hexadecimal value of / which is 2F, in this case we found it at location 0xbffff6ab. We also need to provide a padding of 4 bytes between this location and the system call location.

<sup>&</sup>lt;sup>1</sup>This can be done by placing a breakpoint in gdb and then running the program with input "AAAA", the hexadecimal value of this is 0x41414141. The moment that gdb signals a segfault with 0x41414141 as signal we know that the location of the As is the location for the overwriting the return address

#### 5.4 Mitigation

This exploit can also be mitigated by using the strncpy function instead of the strcpy function.

# 6 Casper120 solution

#### 6.1 Description

Casper120 is a program that takes a user input (the first argument given on the command line) and greets the user with that input using the greetUser function. If the user is an admin then  $\delta$  /bin/xh will be executed. The important variables of this program are:

- buf: a buffer of length 987
- isAdmin: a boolean variable that keeps track of whether the user is an admin or not
- s: a char pointer which is an argument of the function greetUser and should contain the input of the user that was passed through the command line.

#### 6.2 Vulnerability

Casper120 contains a format-string vulnerability that can be used to launch a data-only attack. The sprintf function on line 9 sends a formatted string to the buf variable which is then printed using printf.

#### 6.3 Exploit description

To find the exploit we can place a breakpoint in gdb after the print statements have been called. We can provide the program an input of the form AAAA.%x.%x.%x.%x.%x. We keep adding %x's just until all A's have disappeared (i.e. no 0x41 are visible anymore). In this case we have 9 of them. Because 987 is not divisible by 4 we have to add one more character in front of the A's, in this case we place a B. The address of the isAdmin variable can be found using the command p &isAdmin. The address is equal to 0x0804999c. This address replaces the A's we had earlier. This way when we add a %n at the end of the string we will be writing to memory (after the first 9 chunks have been read, the last chunk will be written to memory) and the contents at the isAdmin address will change. C interprets every value that is not 0 as true and hence our user is granted admin privileges.

#### 6.4 Mitigation

This exploit can be mitigated by using printf("%s", buf) instead of printf(buf). This will interpret the buffer just as a string and all special characters such as %x and %n will just be printed as is.

# 7 Extra levels

I also solved some extra basic levels of which the code is provided below.

#### 7.1 Casper050

```
python -c "print('\x90'*942 + '\x31\xc0\xb0\x46\x31\xdb\x31\xc9\xcd\x80\xeb\x16\x5b
\x31\xc0\x88\x43\x07\x89\x5b\x08\x89\x43\x0c
\xb0\x0b\x8d\x4b\x08\x8d\x53\x0c\xcd\x80
\xe8\xe5\xff\xff\xff\x2f\x62\x69\x6e\x2f\x78\x68' +
'\x20\x98\x04\x08')" > /tmp/r0663453/input050.txt
```
/casper/casper050 < /tmp/r0663453/input050.txt

#### 7.2 Casper070

(python -c "print('\x41'\*988 + '\x23\x7a\xe2\xb7')") > /tmp/r0663453/input070.txt

/casper/casper070 < /tmp/r0663453/input070.txt

#### 7.3 Casper090

```
(python -c "print('\x90'*953+'\x31\xc0\xb0\x46\x31\xdb\x31
\xc9\xcd\x80\xeb\x16
\x5b\x31\xc0\x88\x43\x07\x89\x5b\x08\x89\x43\x0c\xb0\x0b
\x8d\x4b\x08\x8d\x53
\x0c\xcd\x80\xe8\xe5\xff\xff\xff\x2f\x62\x69\x6e\x2f\x78\x68'+'\x90\xf3\xff\xbf')")
> /tmp/r0663453/input090.txt
```
/casper/casper090 < /tmp/r0663453/input090.txt

The have following passwords:

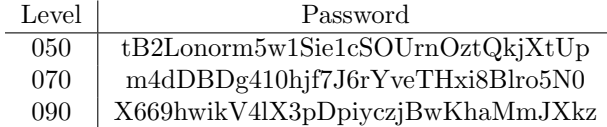

Table 2: Overview of passwords for extra solved levels